## Основы графической визуализации данных. Трехмерный случай.

By Никита Александрович

#### Создание матриц для построения 3D графиков

Для создания матриц имеются еще две специфические функции, применяемые, в основном, для быстрого и эффектного представления каких-либо зависимостей в виде трехмерных графиков (типа поверхности или пространственной кривой). Все их аргументы, кроме первого (имени функции), необязательны. Рассмотрим первую из этих встроенных функций.

#### **CreateSpace**

**CreateSpace(F(или fI, f2, f3**) **, t0,t1,tgrid,fmap**) – создание вложенного массива, представляющего х-, у- и z-координаты параметрической пространственной кривой, заданной функцией **F**:

- **• F(t)** векторная функция из трех элементов, заданная параметрически относительно единственного аргумента
- t;**f1(t),f2 (t), f3 (t)** скалярные функции;
- **• t0** нижний предел t (по умолчанию -5);
- **• t1** верхний предел t (по умолчанию 5);
- **• tgrid** число точек сетки по переменной t (по умолчанию 20);
- **• fmap** векторная функция от трех аргументов, задающая преобразование координат.

### Пример использования функции **CreateSpace CreateSpace**

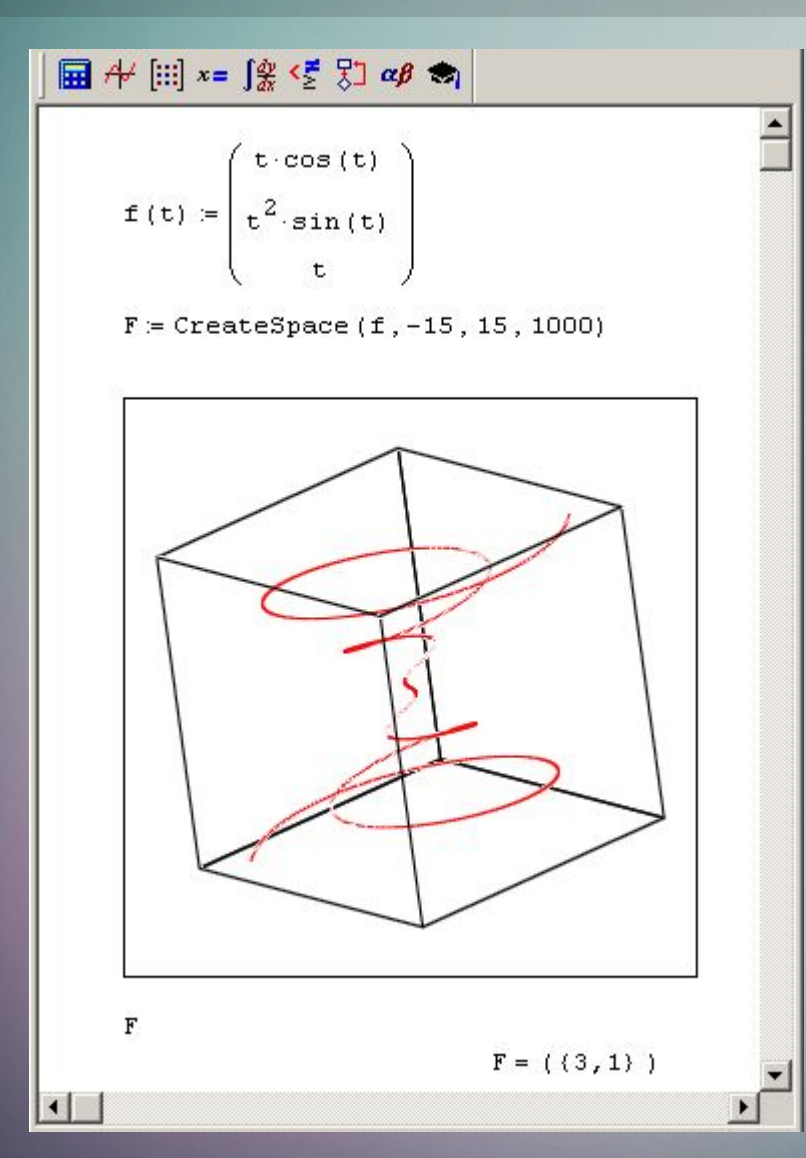

Заметьте, для построения графика кривой не потребовалось никакого дополнительного кода, кроме определения параметрической зависимости в векторфункции **F**!

#### **CreateMesh**

**CreateMesh(F** (**или g**, **или f1,f2,f3),s0,s1,t0,t1,sgrid,tgrid, fmap**) – создание вложенного массива, представляющего х-, у- и zкоординаты параметрической поверхности, заданной функцией **F**:

- **• F(s,t)** векторная функция из трех элементов, заданная параметрически относительно двух аргументов s и t;
- **• g (s, t)** скалярная функция;
- **• f1(s,t),f2 (s,t),f3(s,t)** скалярные функции;
- **• s0, t0** нижние пределы аргументов **s,t** (по умолчанию -5);
- **• s1,t1** верхние пределы аргументов **s,t** (по умолчанию 5);
- **• sgrid**, **tgrid** число точек сетки по переменным **s** и **t** (по умолчанию 20);
- **• fmap** векторная функция из трех элементов от трех аргументов, задающая преобразование координат.

#### Пример использования функции CreateMesh

# $\Box$   $\rightarrow$   $\Box$   $x = \int_{X}^{x}$   $\langle \xi \rangle$   $\Box$   $\alpha \beta$   $\rightarrow$  $f(x, y) = 1 - x - 3 \cdot y$  $F =$  CreateMesh (f, 10, 100)

Результатом обеих рассмотренных функций **CreateMesh** и **CreateSpa ce** является соответствующий вложенный массив, служащий в Mathcad для представления тензора. Каждая матрица из числа трех вложенных матриц, образующих вложенный массив данных, определяет **х-, у-** и **z**координаты точек поверхности или кривой.

# Спасибо за внимание!